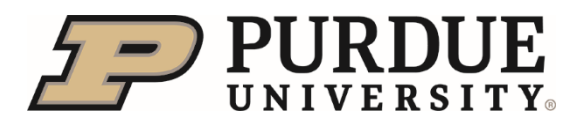

## **Org Chart**

**Summary:** *Org Charts display the organizational structure with streamlined expand and collapse capabilities. It can be accessed via View Org Chart Quick Action Tile, Company Info from the Home drop-down menu and in the person's Profile Preview and Spotlight.*

**Quick Links:**

- **[Org Chart Access](#page-0-0)**
- **[Org Chart Review](#page-0-1)**
- **[Profile Preview Access](#page-1-0)**

## <span id="page-0-0"></span>Org Chart Access

Org Charts are easily accessible from the **Home Menu**, **Quick Action Tile** or in the person's **Profile Preview**.

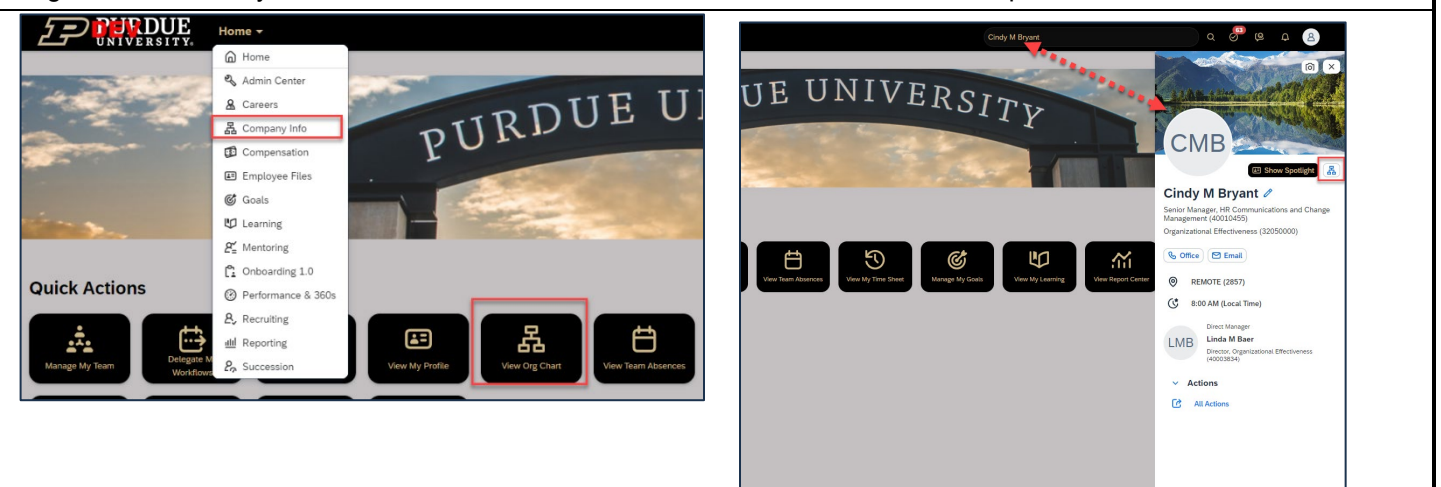

## <span id="page-0-1"></span>Org Chart Review

The Org chart displays the complete reporting line. Whether searching for a person or reaching the Org Chart from the Profile Preview, it will open to the person, including their direct reports.

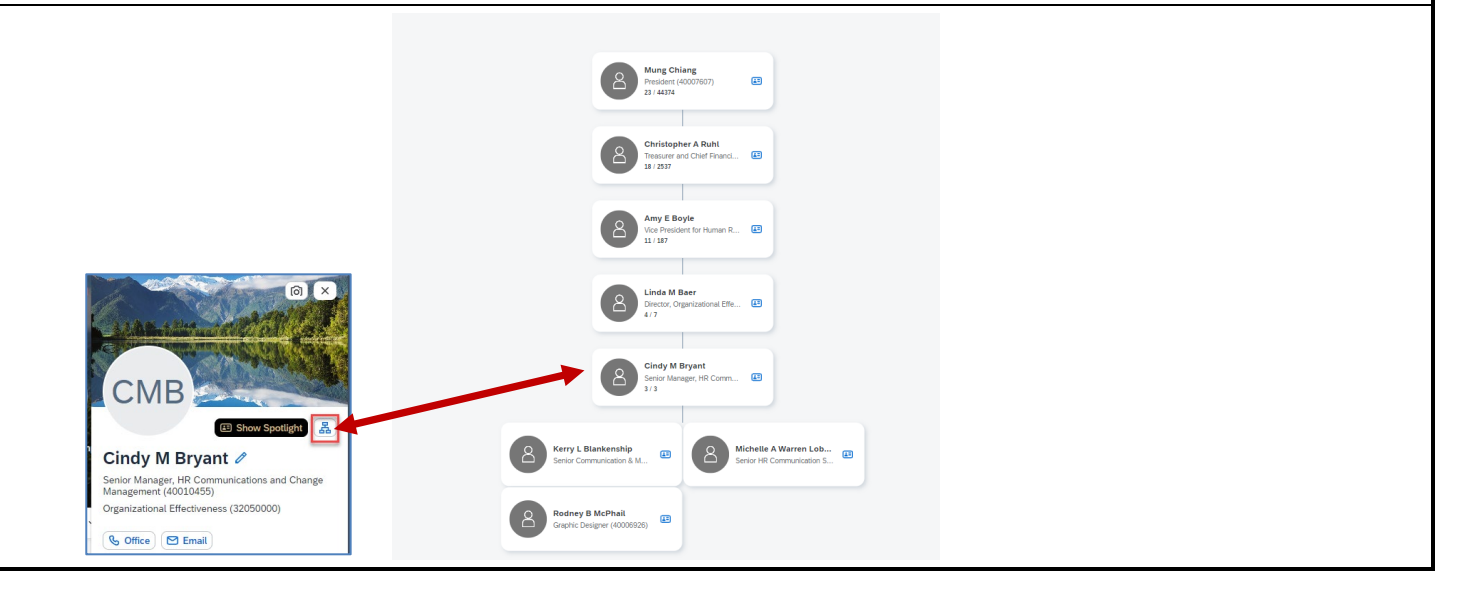

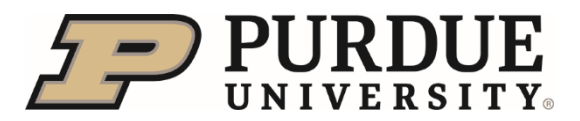

## Quick Reference Guide

**Org Chart**

<span id="page-1-0"></span>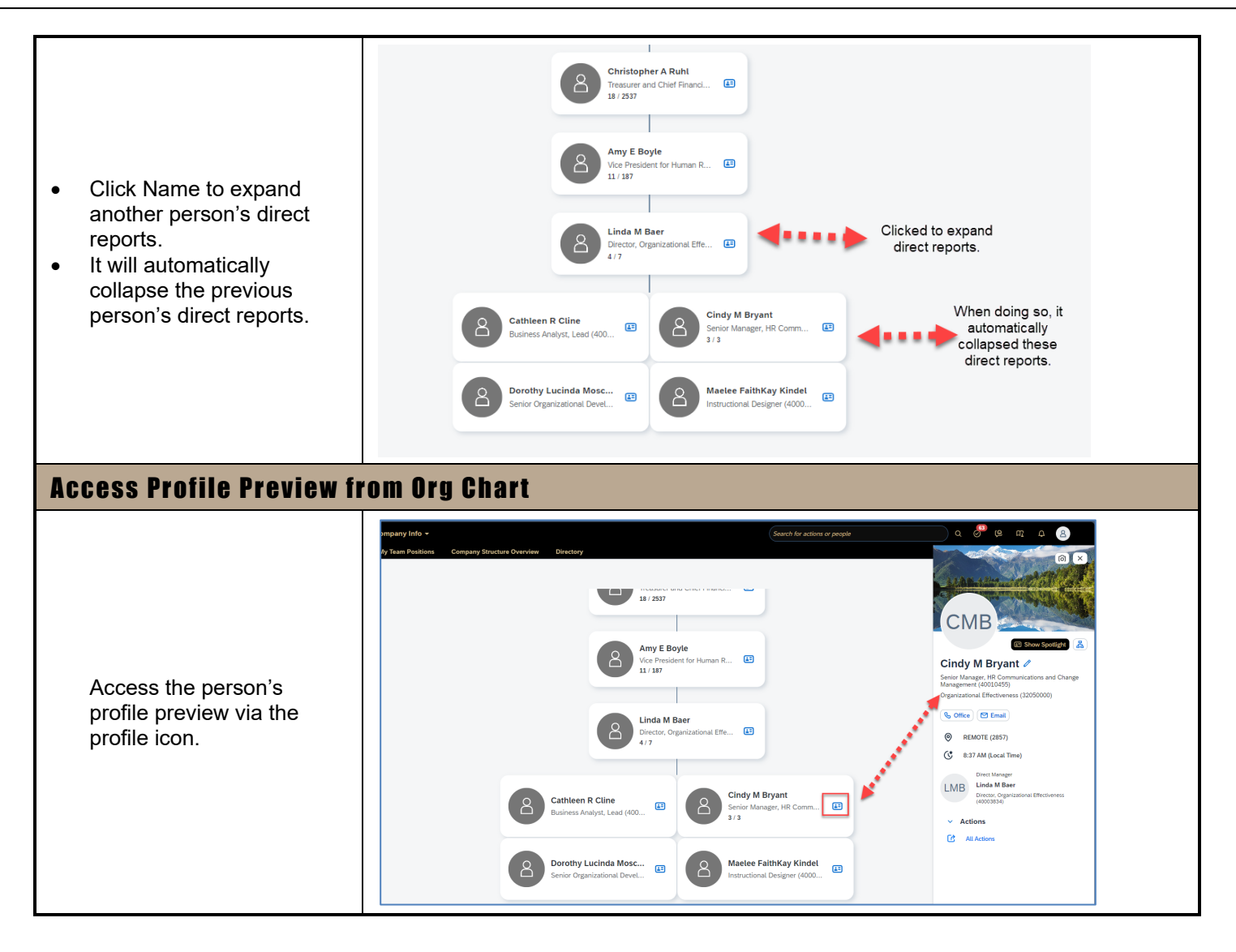